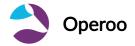

# How to download the Operoo Central mobile application (Community and Group Editions)

For Community and Group Editions

This article will guide you on how to download the Operoo Central app from the Apple Appstore (for iOS devices) or Google Play Store (for Android devices).

#### **Android**

1. Tap on the Google Play Store icon.

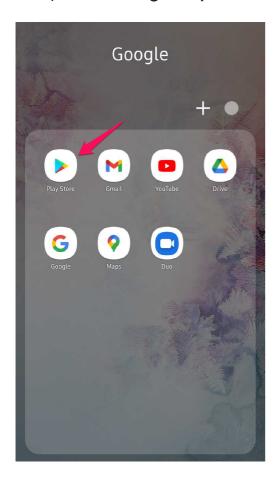

2. Search for Operoo Central and tap it.

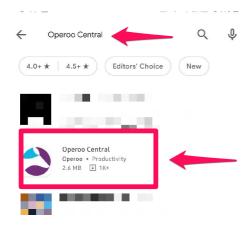

### 3. Tap Install.

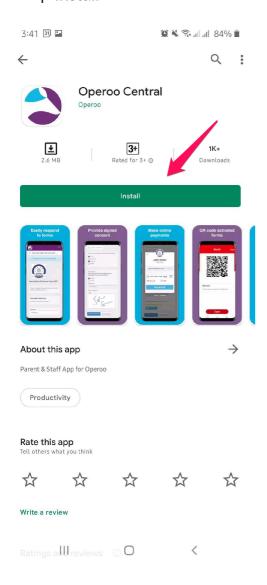

4. Once done, **open** the app to sign in.

1. Go to App Store.

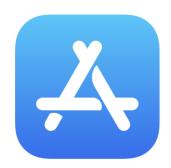

## **App Store**

- 2. Search for **Operoo Central**.
- 3. Tap on **Get** and then **Install.**

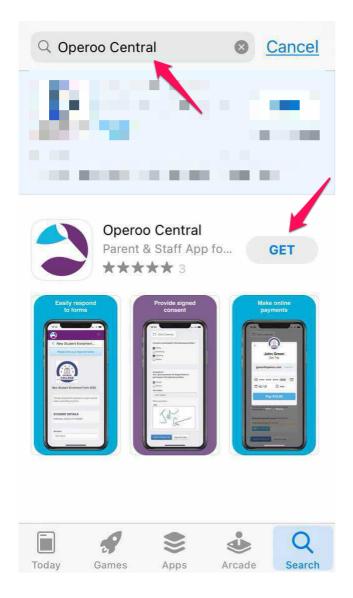

4. Tap **Open** to sign in.

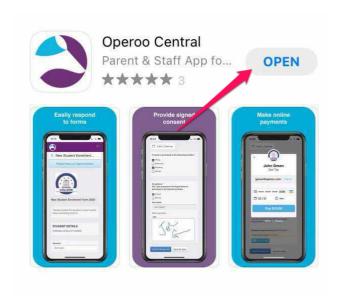

You may also tap or click on the images below for the direct link to the Operoo Central mobile app:

For iOS (iPhones, iPads, iPods, etc.):

https://apps.apple.com/au/app/operoo-central/id1526991721

#### For Android devices:

https://play.google.com/store/apps/details? id=com.operoo.operoo&hl=en\_AU&gl=US&pli=1

https://support.operoo.com/portal/en/kb/articles/how-to-download-the-caremonkey-mobile-application